# **Met tussenpozen opnemen (TIMELAPSE OPNAME)**

Hiermee kunnen de veranderingen in een scène die zich langzaam voordoen over een lange periode worden weergegeven in een korte periode door op bepaalde intervallen beelden ervan te gebruiken. Dit is nuttig voor waarnemingen zoals het openen van een bloemknop.

*1* Open de LCD-monitor en selecteer de videostand.

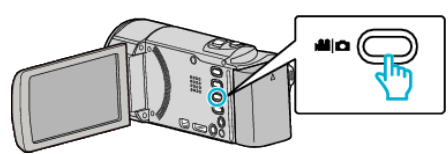

- 0 Het pictogram van de videostand verschijnt.
- *2* Tik op "MENU".

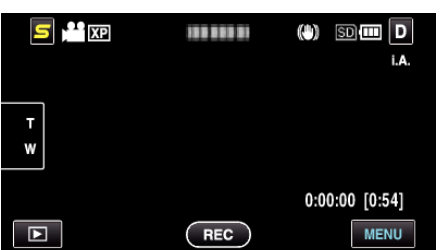

*3* Tik op "TIMELAPSE OPNAME".

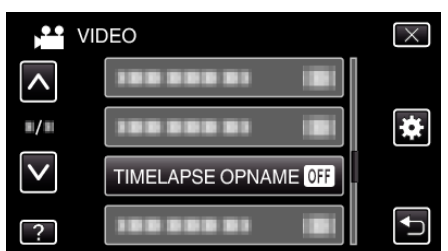

- 0 Tik op ∧ of ∨ om naar boven of naar beneden te gaan voor een verdere selectie.
- $\bullet$  Tik op  $\times$  om het menu af te sluiten.
- Tik op < om terug te keren naar het vorige scherm.
- *4* Tik om een tussenpoos van de opname te selecteren (1 tot 80 seconden).

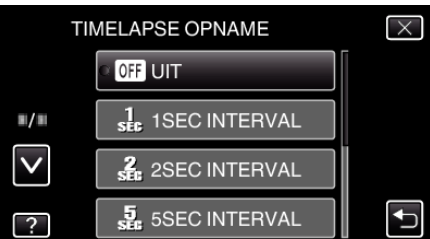

- 0 Hoe groter het aantal seconden, hoe langer de tussenpozen van de opname.
- 0 Tik op ∧ of ∨ om naar boven of naar beneden te gaan voor een verdere selectie.
- $\bullet$  Tik op  $\times$  om het menu af te sluiten.
- Tik op < om terug te keren naar het vorige scherm.
- *5* Start met opnemen.

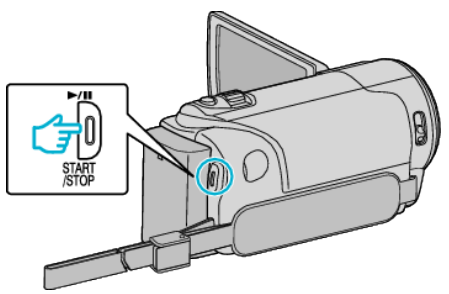

- 0 Na de tussenpozen van de geselecteerde periode worden beeldjes opgenomen.
- 0 Als de tussenpozen van de opname zijn ingesteld op "20SEC INTERVAL" of hoger, schakelt dit apparaat tussen de opnamen over op de energiebesparende stand. Op het volgende opnamepunt wordt de energiebesparende stand uitgeschakeld en wordt de opname automatisch gestart.
- 0 Druk opnieuw op START/STOP om te stoppen met opnemen.

#### **Aanduidingen tijdens de time-lapse-opname**

Videokwaliteit Snelheidsindicatie

Opgenomen tijd

Resterende opnametijd Werkelijk verstreken tijd

**OII** : Bezig met opnemen REC: Opname-standby

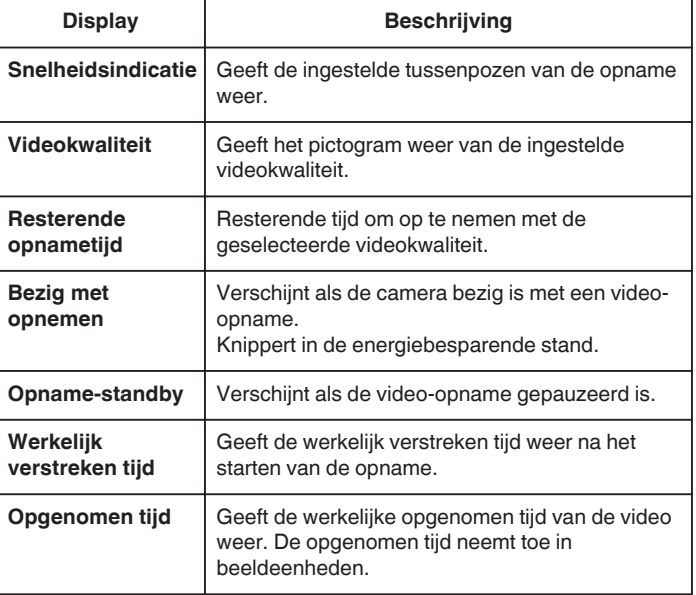

### **Opnemen**

# **Instelling van time-lapse**

Hoe groter het aantal seconden, hoe langer de tussenpozen van de opname.

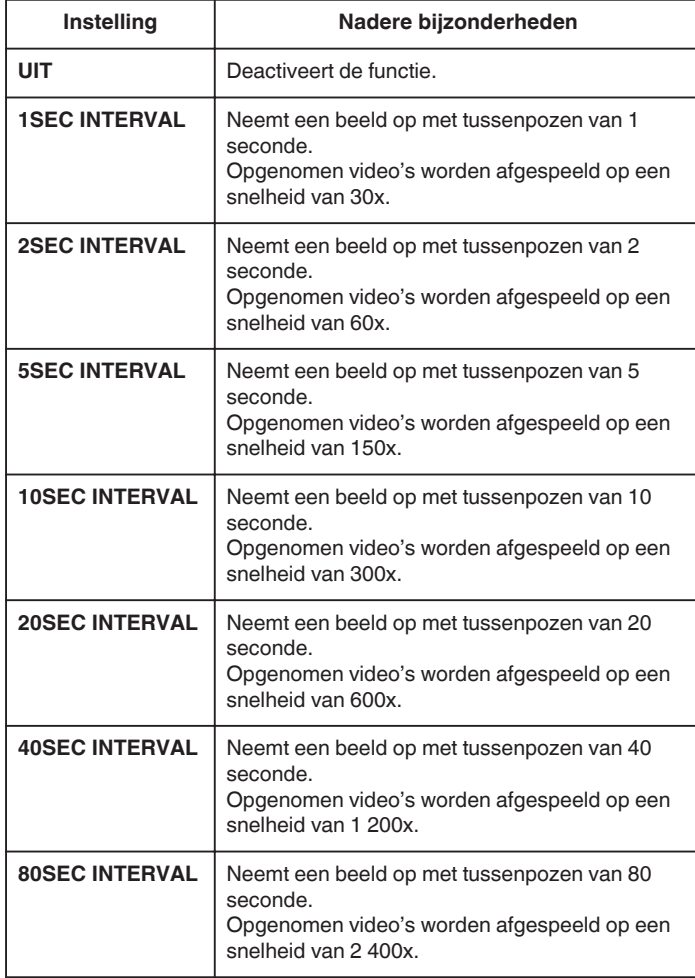

### **LET OP : -**

- 0 Bij een time-lapse-opname kan geen geluid worden opgenomen.
- 0 Zoomen, gelijktijdig opnemen van stilstaande beelden en de
- beelstabilisator zijn niet beschikbaar bij een time-lapse-opname. 0 Als de opname wordt gestopt na een opgenomen tijd van minder
- dan "0:00:00:14" wordt de video niet opgeslagen.
- 0 Naadloze opname is uitgeschakeld in de timelapse opname.

#### **OPMERKING :**

- 0 De instellingen van de time-lapse-opname worden niet opgeslagen als de camcorder is uitgeschakeld.
- 0 De opname stopt automatisch 99 uur nadat ze is gestart.
- 0 Gebruik een statief en een lichtnetadapter voor time-lapse-opnamen met lange intervallen.

Het wordt ook aanbevolen de scherpstelling en de witbalans handmatig te regelen.